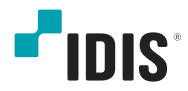

# ネットワーク カメラ

クイックガイド

DC-D4236RXDC-D4236WRXDC-D4236HRX DC-D4236RX-ADC-D4236WRX-ADC-D4236HRX-ADC-D4237RXDC-D4246WX

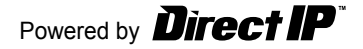

製品を正しく使うことでユーザーの安全を確保し、財産 上の損害などを事前に防止するための内容であるため、 必ずお守りください。

- **製品運搬や設置する際に衝撃を与えないでください。**
- **振動や衝撃がある場所に設置しないでください。**  故障の原因となります。
- **製品の動作中は、製品を動かしたり移動しないでくだ さい。**
- **お手入れをする場合、電源を遮断してから必ず乾いた雑 巾で拭き取ってください。**
- **温度が高すぎる場所や低すぎる場所、湿気が多い場所に は設置しないでください。また水や湿気などの防水対策 が施されていない場所には置かないでください。** 火災の原因となります。
- **製品を水がある場所に置かないでください。また、花 瓶のように水が入っているものを製品の上に置かない でください。**

火災、感電、けがの原因となります。

**電源プラグ部分を引っ張ったり、濡れた手で触らないでく ださい。**

**電源ケーブルの上に重たい物を置かないでくださ い。** 

破損した電源ケーブルを使用した場合、火災・感電 の原因となります。

● **予期せぬ停電による製品の損傷を防ぐた め、UPS(Uninterruptible Power Supply、無停電 電源供給装置)の設置をお勧めします。**詳細はUPS代理 店のお問い合わせください。

- **本機の内部には、感電リスクのある部位があるため、ご 自分でカバーを開けないでください。**
- **壁や天井などに設置する際に安全かつしっかりと固定し て適正温度を維持してください。**  空気の循環がない密閉された空間に設置した場合、

火災の原因となります。

- **故障や感電の恐れがある温度変化が急激な場所や湿気が 多い場所は避け、接地されていない電源拡張ケーブル、 被覆が剥がれた電源ケーブルを使用しないでください。**
- **雷、稲妻が頻繁な地域では、落雷保護機の使用をお勧め します。**
- **本機から変な匂いや煙が出る場合、すぐに電源スイッチ を遮断して(株)アイディスCSチームまたは販売店に お問い合わせください。**
- **接続するPCやモバイルにアンチウィルスソフトをイン ストールして定期的にウイルスを検査してください。**
- **警告:本製品から赤外線が放出されます。IR LEDを見 ないでください。**

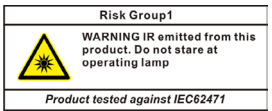

本文書に収録された情報の完結性や正確性を検証するために努力しましたが、これに関して保証いたしかねます。 本文書の使用結果による、一切の責任はユーザーが負うものとします。本文書に含まれている情報は、事前通知な く変更されることがあります。

本機には一部のオープンソースを使用したソフトウェアが含まれています。ライセンスポリシーに基づくソース公 開の対応可否によって当該ソフトウェアのソースコードをご希望の場合、提供を受けることができます。詳しい内 容はシステム > 一般メニューを確認してください。本製品はUniversity of California、Berkeleyが開発したソフ トウェアおよびOpenSSL Projectが開発したOpenSSLツールキット用のソフトウェアが含まれています。また、 本製品はEric Young (eay@cryptsoft.com)が作成したソフトウェアが含まれています。

本製品は下記URLに掲載されている特許の1つ以上の請求項の権利範囲に含まれています。 patentlist.accessadvance.com

製品購入後、次の付属品がすべて揃っているか確認してください。諸事情により一部の品目が変更される場合があります。

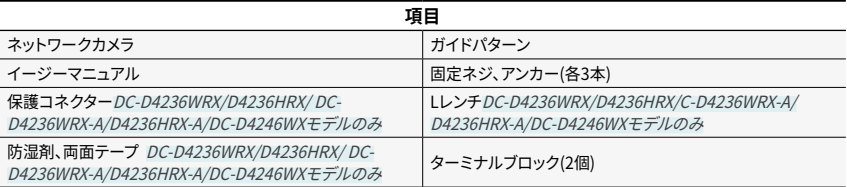

ソフトウェア(ネットワークビデオのインストールツール、IRAS、IDIS Solution Suite Compact)および取扱説明書は次のウェブ ページからダウンロードできます。

-IDISホームページ(www.idisglobal.com)

-ネットワークビデオのインストールツール、IRAS、IDIS Solution Suite Compactなど検索

• **DirectIP NVRを利用すると、別途のネットワーク設定をしなくてもカメラを簡単に使用することがで きます。**

**それぞれのカメラはPCがなくてもDirectIP® NVRの設定メニューから調整することができます。**

- カメラ設定に関する詳しい内容は、DirectIP® NVRマニュアルのカメラ設定のページをお読みくださ い。
- **DirectIPに対応しないシステム(例えば、他のNVRやVMS)でカメラを使用するためには、カメラマニ ュアルをお読みください。カメラマニュアルは弊社のウェブサイト(www.idisglobal.com)からダウ ンロードすることができます。**

## 各部分の名称

- 
- 製品の色やデザインはモデルによって異なるこ とがあります。
- 各部分の名称に関する詳しい内容は取扱説明書 をお読みください。

ドームカバー

DC-D4236RX/ DC-D4236RX-A/DC-D4237RX

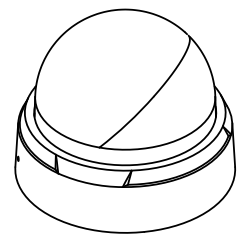

DC-D4236WRX/DC-D4236HRX/ DC-D4236WRX-A/

DC-D4236HRX-A/DC-D4246WX

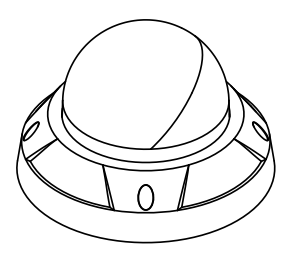

DC-D4236RX/ DC-D4236RX-A

本体

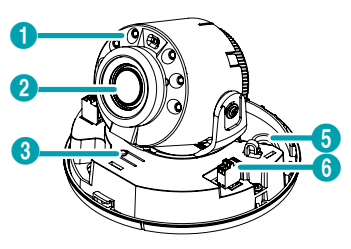

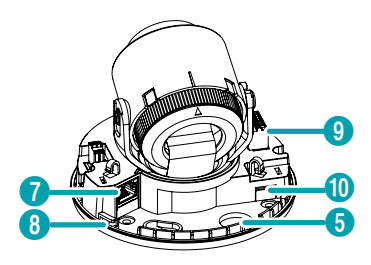

## DC-D4237RX

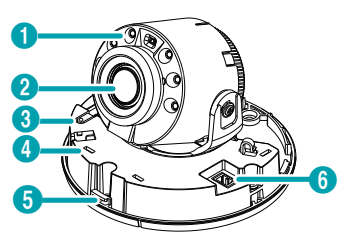

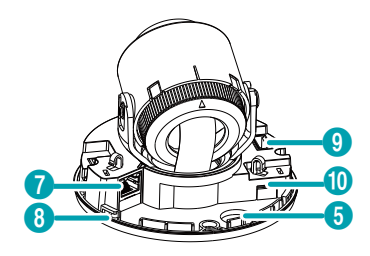

DC-D4236WRX/DC-D4236HRX/ DC-D4236WRX-A/

DC-D4236HRX-A

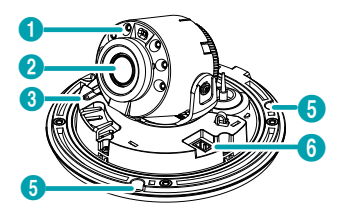

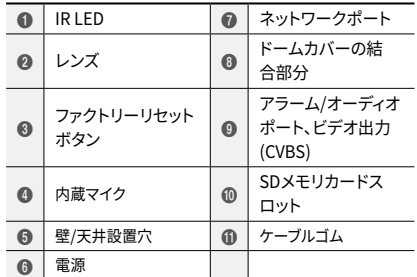

## カメラの設置

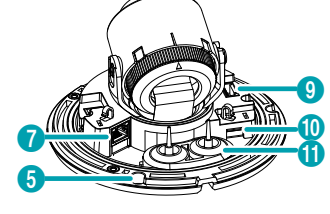

DC-D4246WX

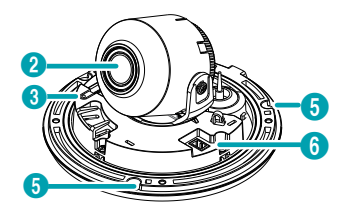

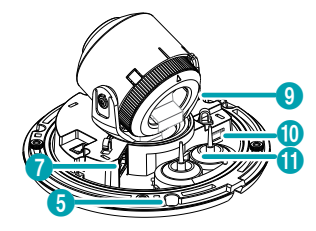

- ドームカバーを外す
- DC-D4236RX/ DC-D4236RX-A/DC-D4237RX
- ドームカバーを反時計回りに回してください。

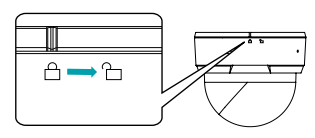

ドームカバーを外します。

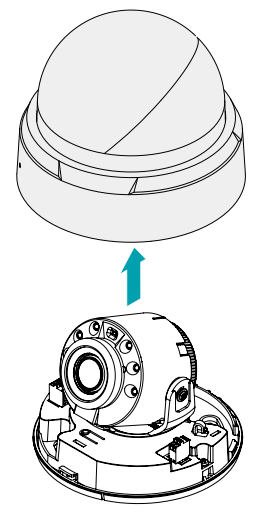

- DC-D4236HRX-A/DC-D4246WX
- *1* 付属品として提供されたLレンチでネジを反時計周り に回します。

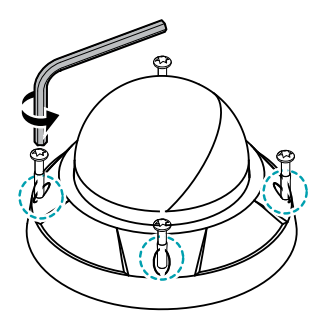

*2* ドームカバーを外します。

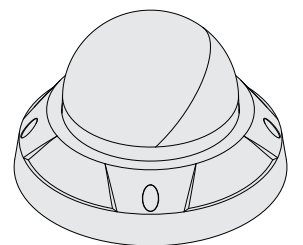

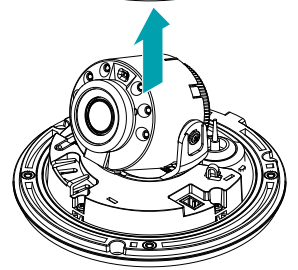

SDメモリカードを挿入する

スロットにSDメモリカードを挿入する時は、「micro SD」が印刷 された面を上にしてください。

DC-D4236RX/ DC-D4236RX-A/DC-D4237RX

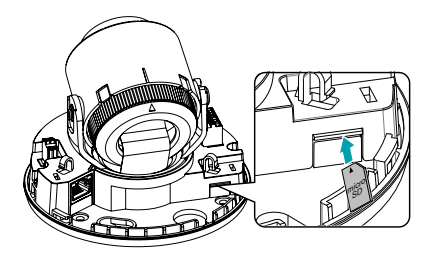

DC-D4236WRX/DC-D4236HRX/ DC-D4236WRX-A/

DC-D4236HRX-A/DC-D4246WX

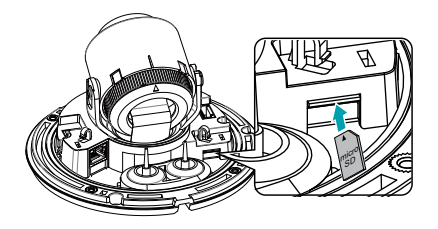

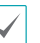

スロットからSDメモリカードを取り外す時は、SDメ モリカードの端部分を少し押してください。

### 設置

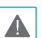

- 壁または天井の補強工事が必要になるのか確 認してください。壁または天井がカメラを支 えられる程強くない場合、カメラが落下する ことがあります。
	- カメラを直射日光の当たる場所に設置した場 合、製品に悪影響を与えるため涼しい場所に 設置してください。

DC-D4236RX/ DC-D4236RX-A

*1* カメラと共に提供される設置用のアンカーやネジを用い て本体を壁または天井に固定します。

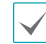

カメラと共に提供されるガイドパターンを利用して ネジの間隔を確認することができます。

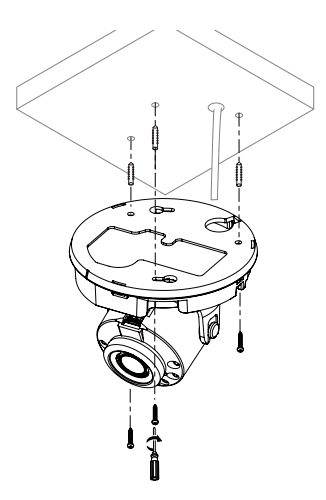

- *2* 外部装置、ネットワークおよび電源アダプタを接続し ます。
- *3* 画像を見て適切な角度に合わせます。詳しい内容は**角度 調整**部分をお読みください。
- *4* 画像を見て適切に焦点を合わせます。

#### DC-D4237RX

- *1* カメラと共に提供される設置用のアンカーやネジを用い て本体を壁または天井に固定します。
- 

カメラと共に提供されるガイドパターンを利用して ネジの間隔を確認することができます。

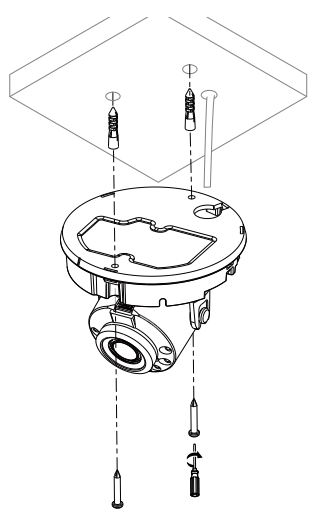

- *2* 外部装置、ネットワークおよび電源アダプタを接続し ます。
- *3* 画像を見て適切な角度に合わせます。詳しい内容は**角度 調整**部分をお読みください。
- *4* 画像を見て適切に焦点を合わせます。

DC-D4236WRX/DC-D4236HRX/ DC-D4236WRX-A/

DC-D4236HRX-A/DC-D4246WX

*1* 点線を基準にケーブルゴムの突出部を切り取ってく ださい。

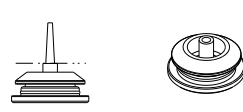

*2* 保護コネクターを使ってLANケーブルをケーブルゴムに 通してください。

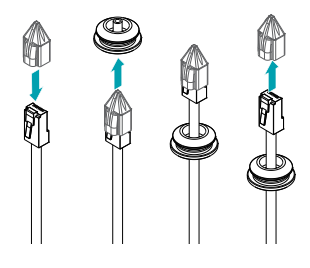

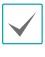

LANケーブルのモールディング部分によって挿入 しにくい場合、潤滑剤などを使用して挿入するこ とができます。

*3* ケーブルを少し引っ張って、ブッシングを下の図のように まとめてください。

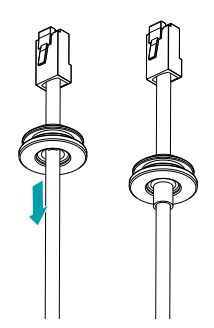

電源およびオーディオのように薄いケーブルまたは 複数本のケーブルを通す場合、完璧な防水処理の ために別途のシリコン仕上げが必要です。(シリコ ン仕上げ部分 - 下の図を参照)

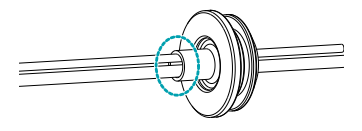

*4* ケーブルゴムを下部カバーに取り付けます。

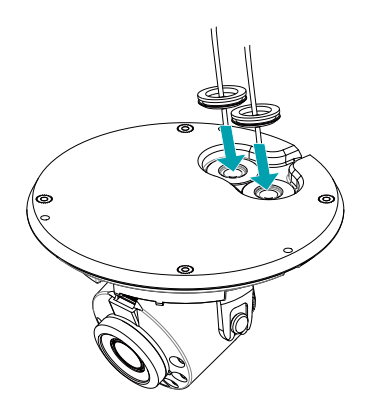

*5* 湿気を防止するために防湿剤を提供しています。両面テ ープを使って図のように防湿剤をドームカバーの内側面 の指定された空間に付着してください。

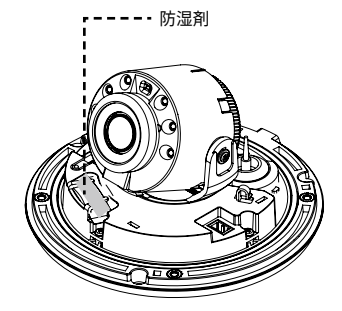

- *6* カメラと共に提供される設置用のアンカーやネジを用い て本体を壁または天井に固定します。
	- カメラと共に提供されるガイドパターンを利用して ネジの間隔を確認することができます。

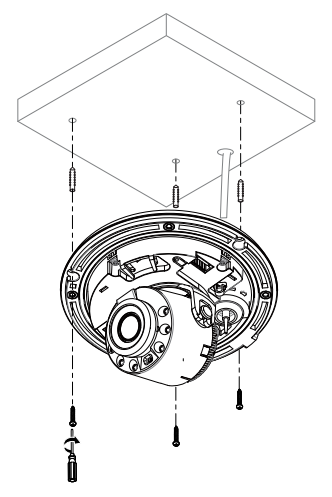

- *7* 外部装置、ネットワークおよび電源アダプタを接続し ます。
- *8* 画像を見て適切な角度に合わせます。詳しい内容は**角度 調整部分**をお読みください。

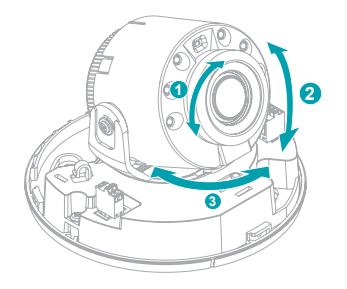

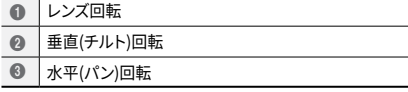

ドームカバーを閉じる

DC-D4236RX/ DC-D4236RX-A/DC-D4237RX

ドームカバーを下部カバーに結合します。ドームカバーを時計 回りに回してドームカバーを固定させます。

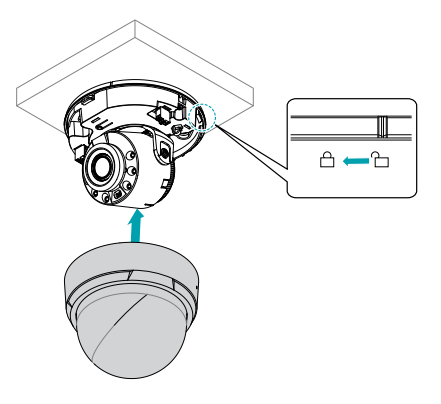

DC-D4236WRX/DC-D4236HRX/ DC-D4236WRX-A/

DC-D4236HRX-A/DC-D4246WX

付属品として提供されたLレンチを用いてドームカバー用の ネジを時計回りに回してドームカバーを固定させます。

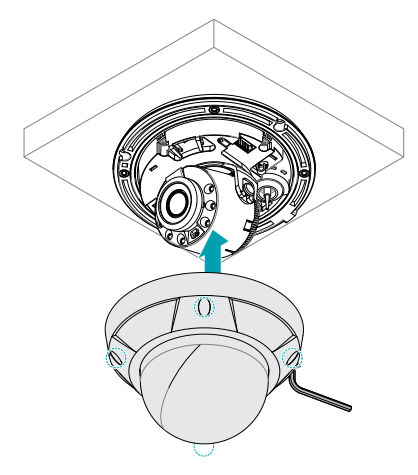

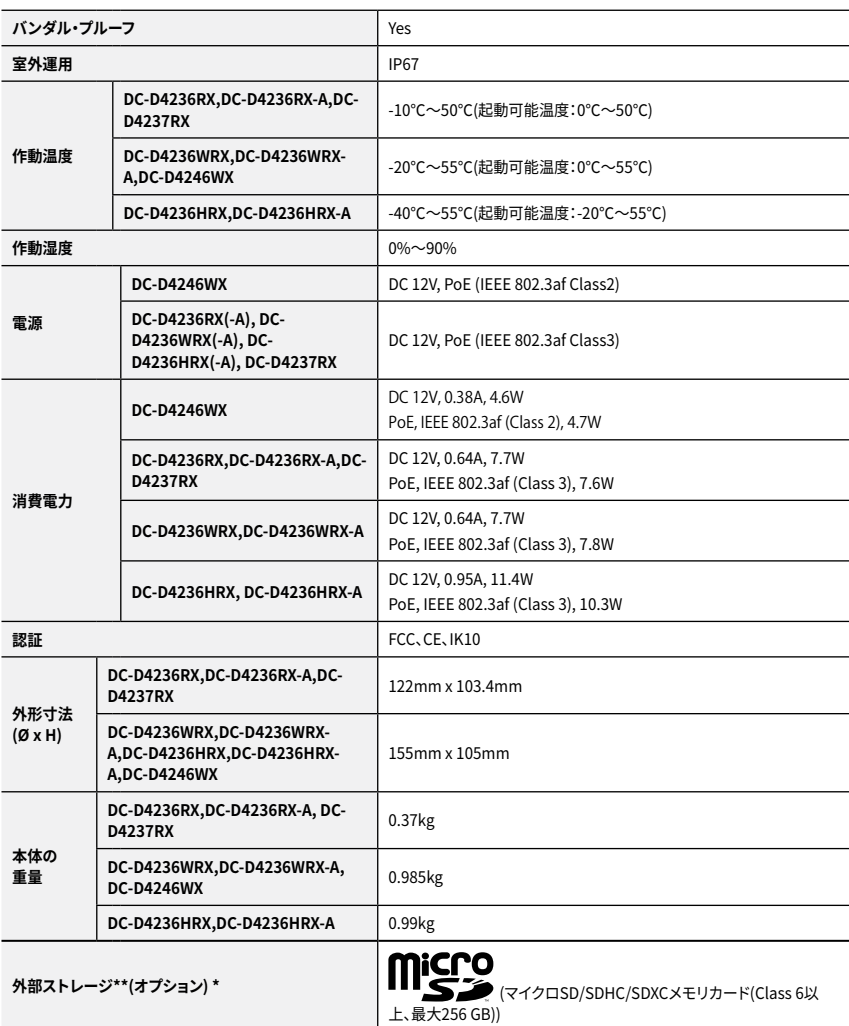

\*安定的な録画のため、SanDiskまたはTranscendメーカーのSLC (Single Level Cell)またはMLC (Multi Level Cell)タイプの製品 使用を推奨します。

\*SDメモリカードは寿命がある消耗品です。使用回数が多くなるほど、メモリセクターが損傷し録画されなかったりデータが損失す ることがあります。SDメモリカードを定期的に点検して必要な場合は新しいものに交換してください。

\*microSDロゴはSD-3C、LLCの登録商標です。

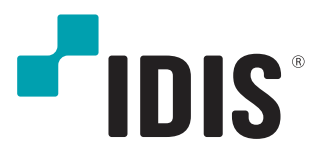

**IDIS Co., Ltd.**

For more information, please visit **www.idisglobal.com**